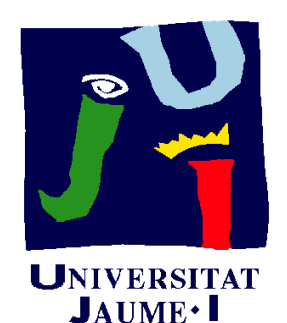

**Departament** d'Enginyeria Mecànica i Construcció

# Ejercicio 07.03 Hembrilla cerrada rosca madera

Pedro Company Carmen González

#### Enunciado

**EnunciadoEstrategia Conclusiones** 

En la fotografía se muestra una hembrilla cerrada Ejecución **| con rosca para madera** 

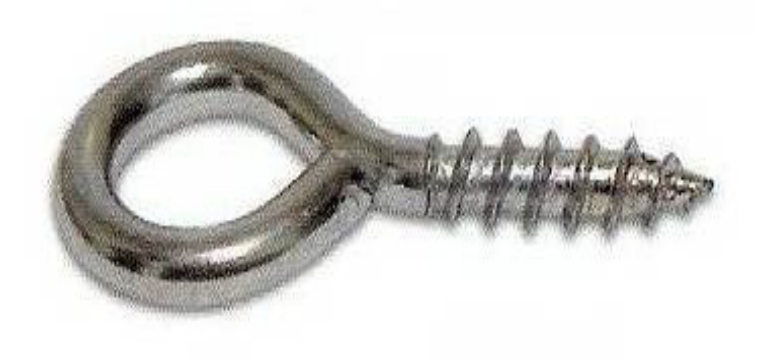

Obtenga el modelo sólido de una hembrilla con longitud total 50 mm y diámetro del alambre 5 mm

#### **Estrategia**

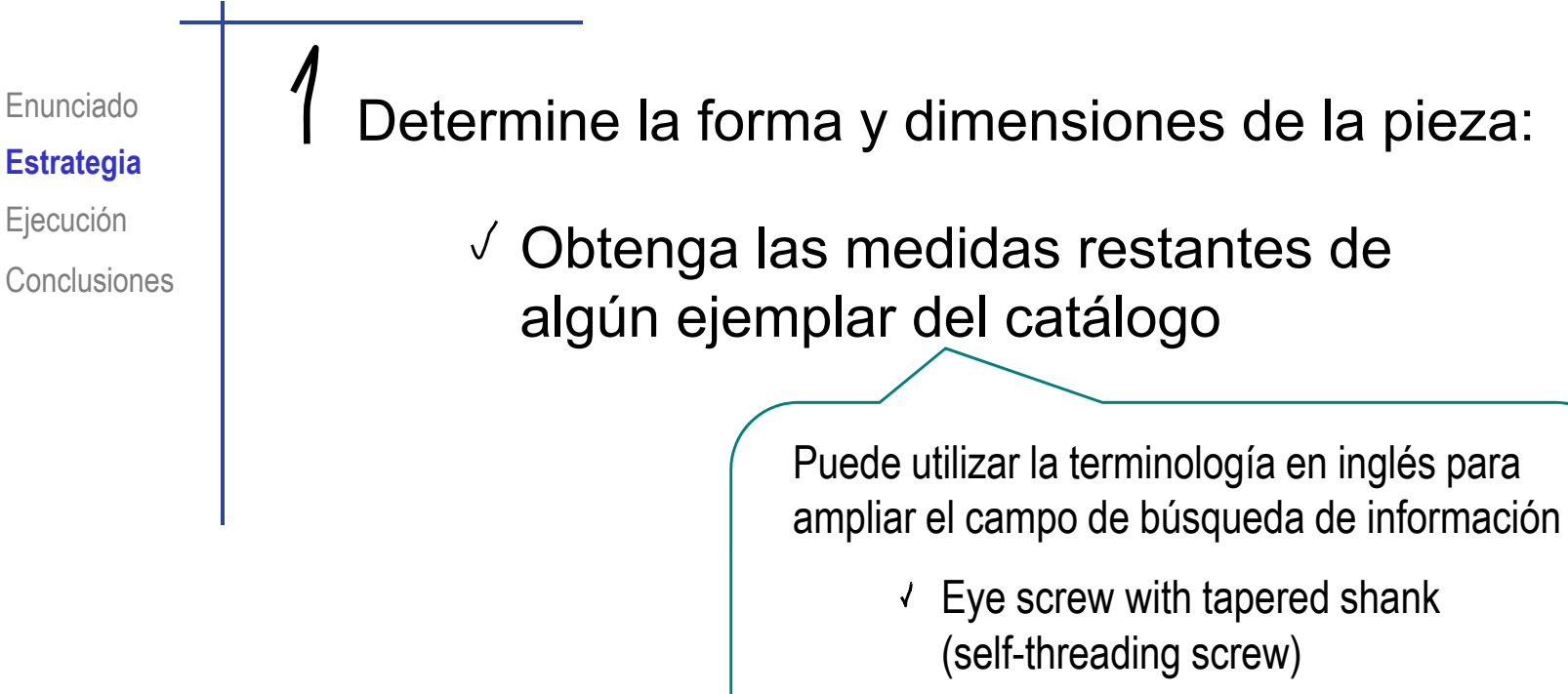

↓ Self-tapping screws

 $\sqrt{}$  Obtenga (de la normas) el resto de las cotas

Obtenga el modelo por barrido a partir de una única trayectoria y un perfil redondo

#### **Estrategia**

Conclusiones

Enunciado **Algariza en cuenta la singularidad de la rosca:** 

Ejecución  $\blacksquare$ 

- $\check{\phantom{a}}$   $\parallel$   $\blacksquare$   $\check{\phantom{a}}$  El diámetro de las crestas de la rosca es mayor que el del alambre
	- $\sqrt{\phantom{a}}$  El diámetro de los valles de la rosca es menor que el del alambre

En consecuencia, harán falta dos modelos:

- La rosca cosmética se obtendrá rellenando hasta las crestas
- $\vee$  La rosca geométrica se obtendrá vaciando hasta los valles y añadiendo el filete después

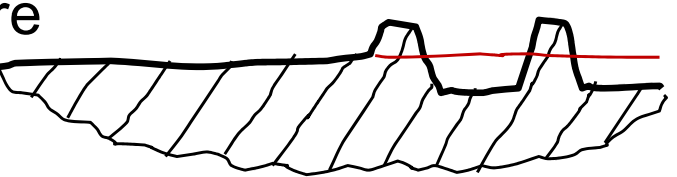

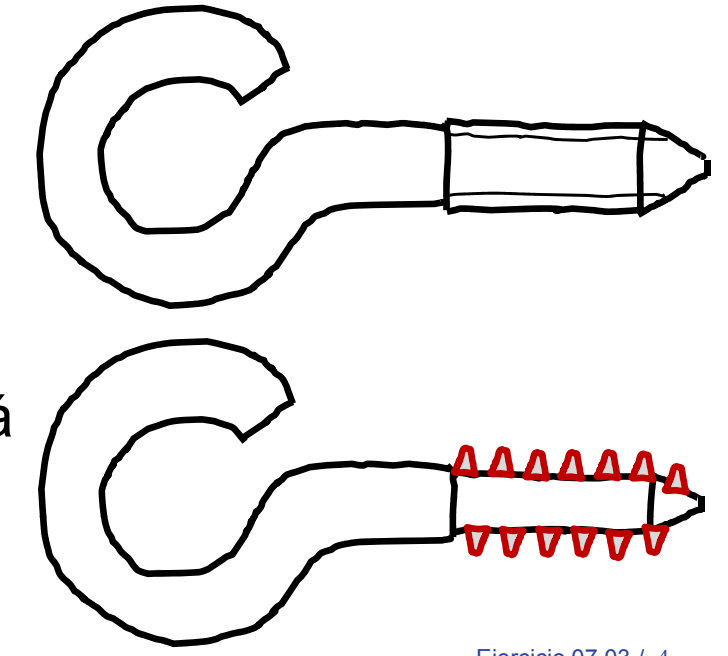

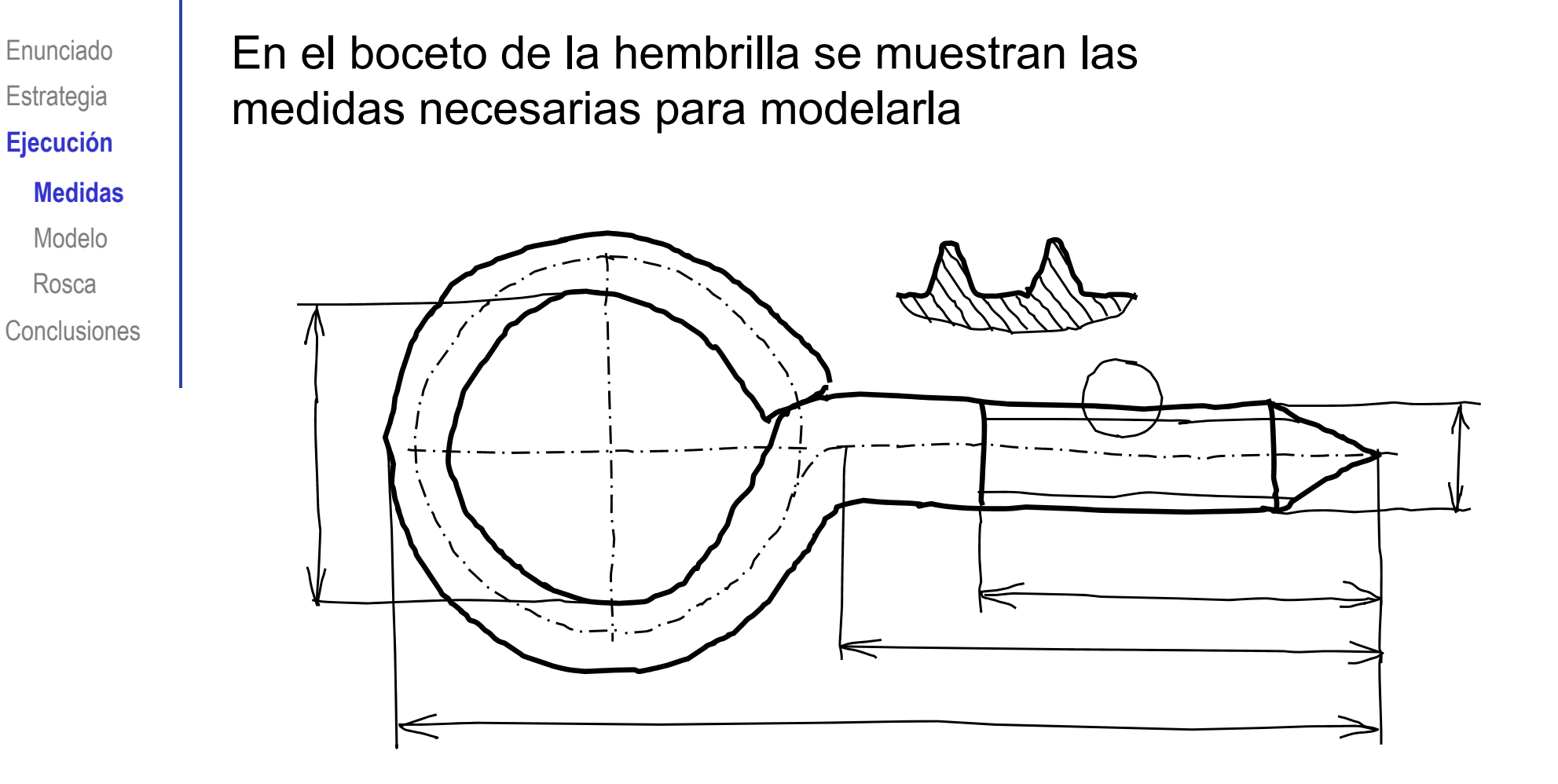

Enunciado**Estrategia Ejecución Medidas**ModeloConclusionesRosca

Comprobando normas y catálogos **Ej ió** comerciales, se observa que hay diferentes solucionesdentro del rango de variabilidad permitido

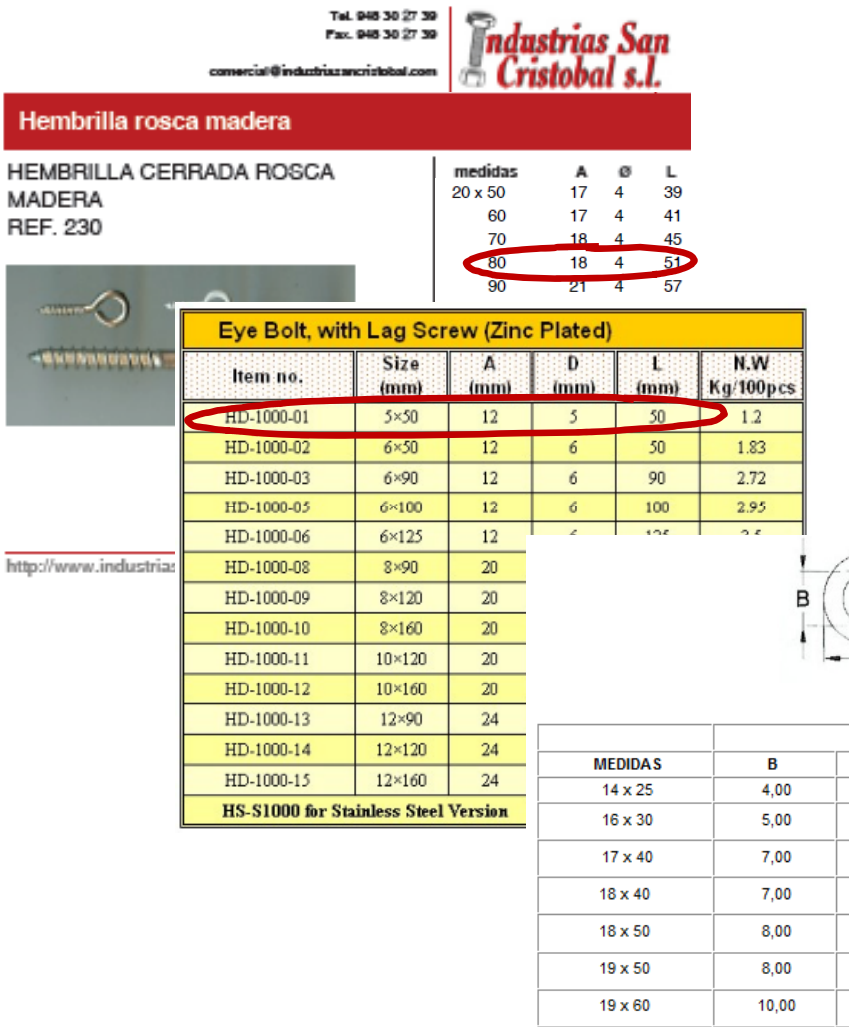

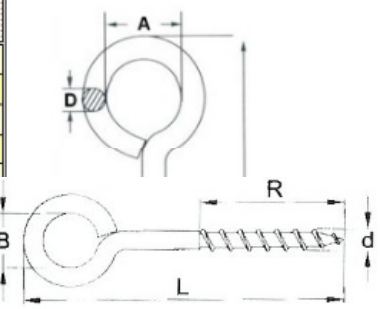

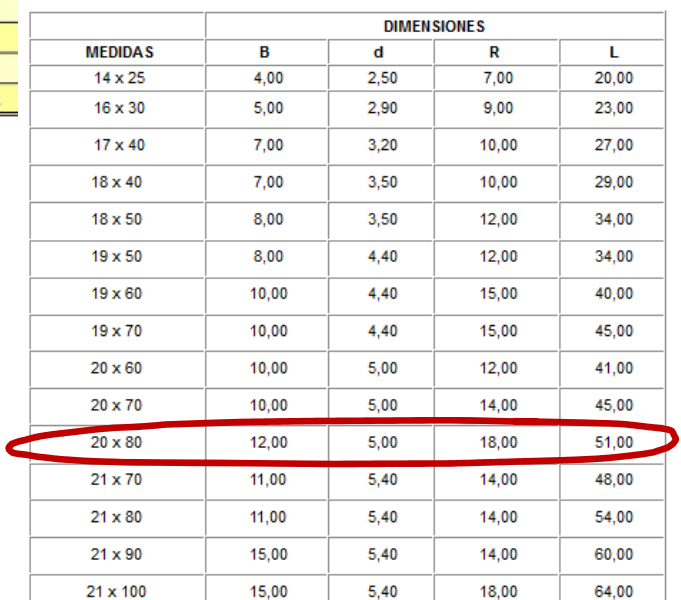

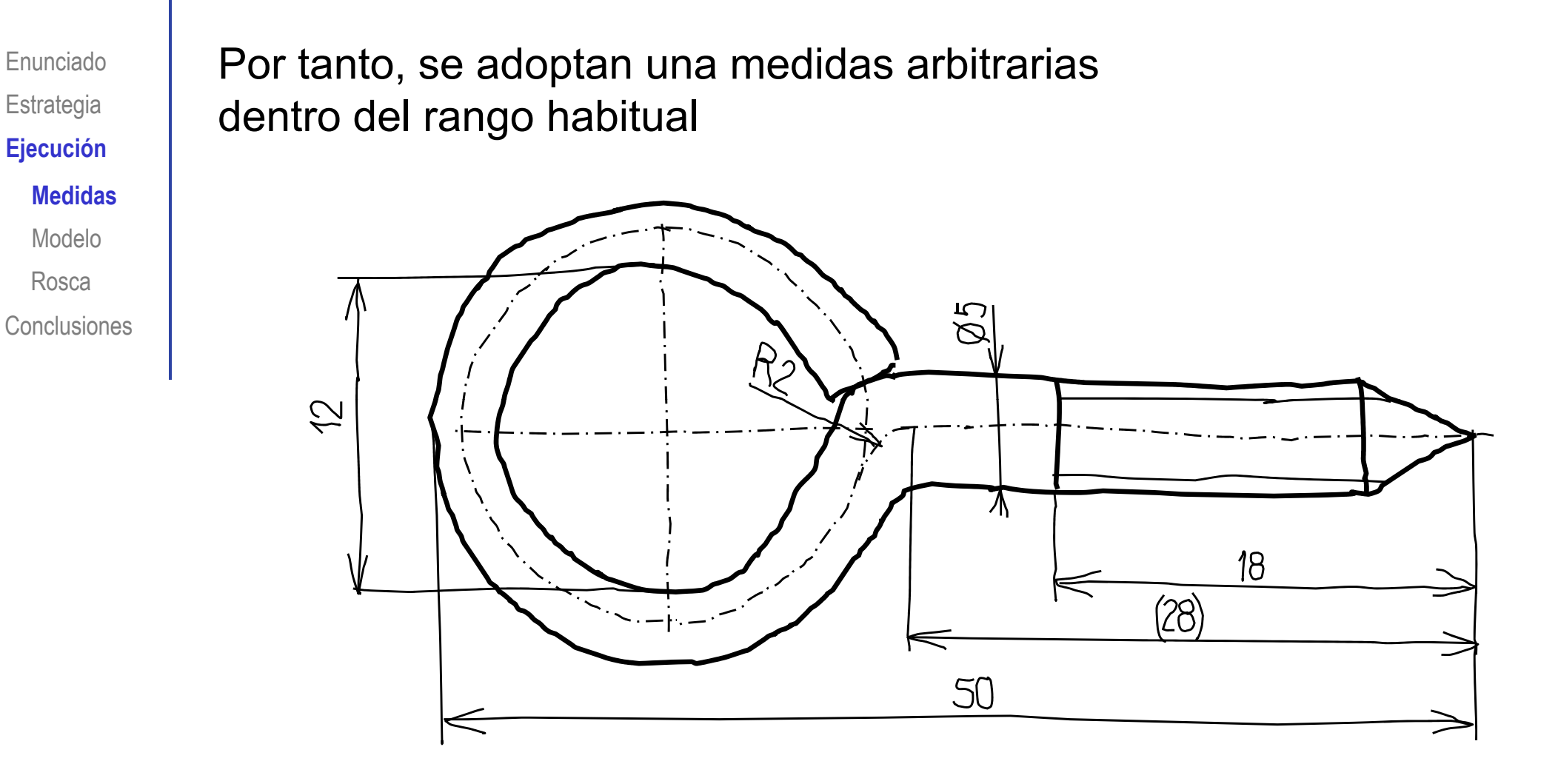

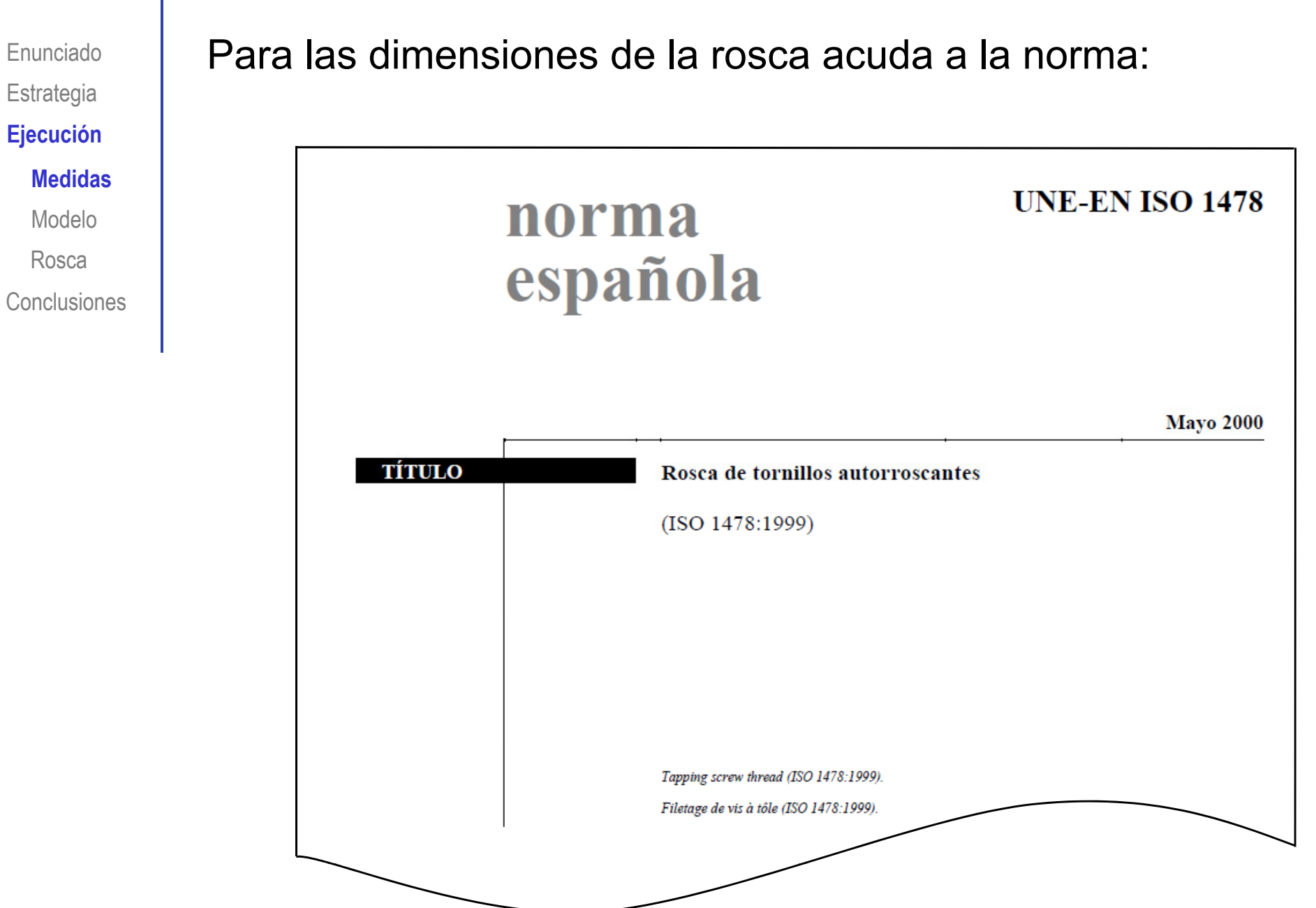

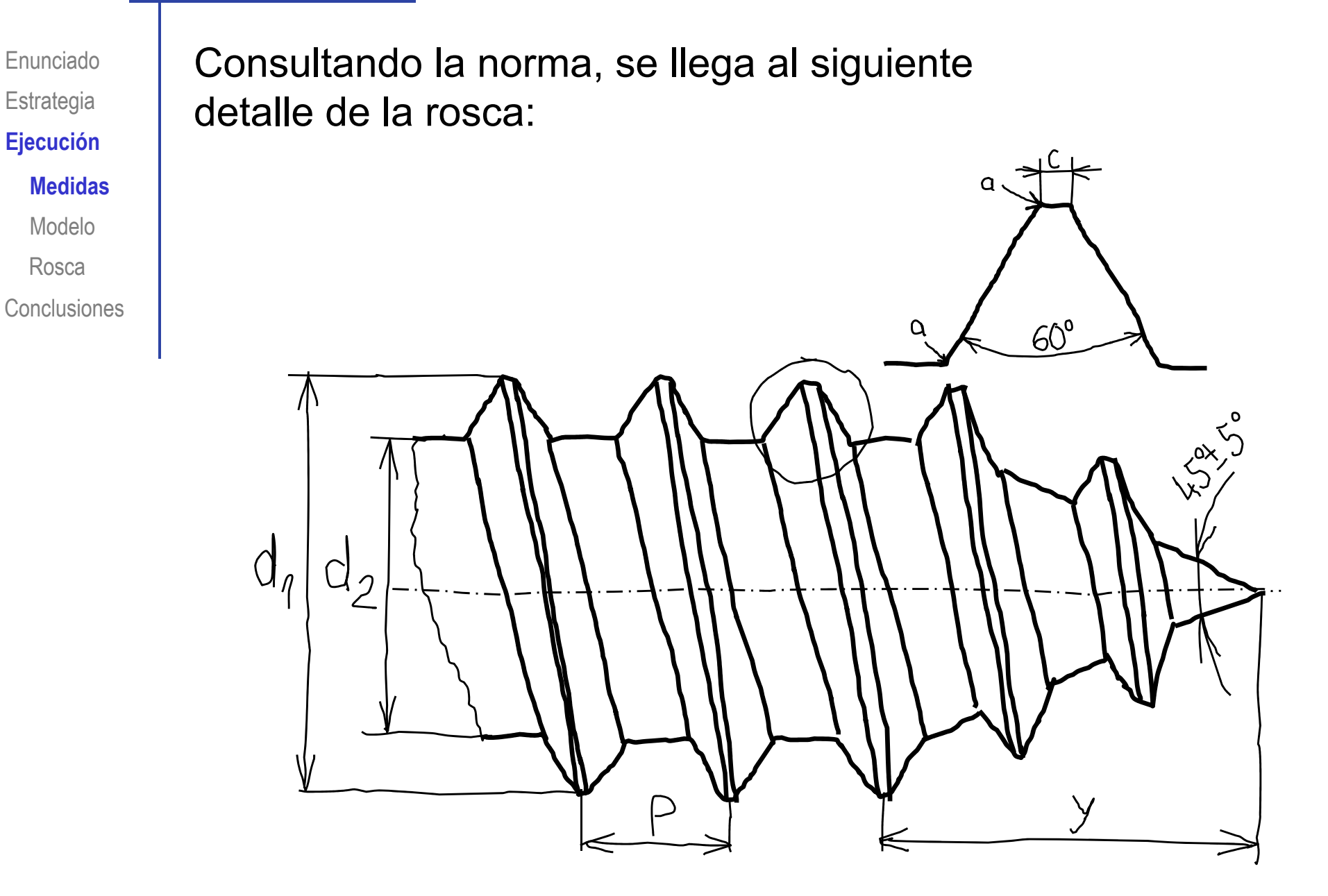

Para un diámetro del alambre de 5 mm, Estrategia | **los rangos fijados por la norma son:**<br>Ejecución

![](_page_9_Picture_53.jpeg)

**Estrategia Medidas**

Enunciado

Modelo

Rosca

**Conclusiones** 

Enunciado**Estrategia**  $E$ **jecución Medidas** Modelo **Conclusiones** Rosca

Por tanto, se eligen finalmente la siguiente rosca autorroscante **ISO 1478-ST5,5**:

![](_page_10_Picture_3.jpeg)

![](_page_11_Picture_1.jpeg)

![](_page_11_Picture_2.jpeg)

Para poder modelar, se debe elegir alguna solución:

- $\sqrt{ }$  Haga la rosca hasta una longitud de 3 mm
- Haga la rosca con una trayectoria espiral de 25°  $\sqrt{2}$

Para que el principio de la rosca apenas sobresalga de la superficie achaflanada

Enunciado**Estrategia Ejecución**

Medidas

**Modelo**

Rosca

Conclusiones

Obtenga el modelo:

- Dibuje la trayectoria y el perfil **Ej ió**
	- $\overline{2}$ Haga el barrido y añada un chaflán
	- $\mathbf{3}$ Modele la rosca cosmética
		- Aumente el grosor de la zona de la rosca
		- $\sqrt{\phantom{a}}$  Añada la rosca cosmética

Modele la rosca geométrica

- Modele el perfil
- $\sqrt{ }$  Modele el tramo cilíndrico y el tramo cónico de la hélice
- $\sqrt{ }$  Haga sendos barridos
- Redondee

Enunciado**Estrategia Ejecución** Medidas**Modelo**

Rosca

Conclusiones

![](_page_13_Figure_4.jpeg)

![](_page_13_Figure_5.jpeg)

#### Dibuje el perfil

- $\sqrt{ }$ Defina un plano paralelo al lateral y pasando por el extremo de la trayectoria (Datum 2)
- Dibuje una circunferencia concéntrica con el vértice de la trayectoria

![](_page_13_Figure_9.jpeg)

![](_page_14_Figure_1.jpeg)

 $E$ **jecución** Medidas**Modelo**ConclusionesRosca

![](_page_15_Picture_2.jpeg)

Es debida a que el radio de curvatura de la trayectoria es más pequeño que el radio del perfil:

![](_page_15_Figure_4.jpeg)

![](_page_16_Figure_1.jpeg)

Aproveche para reajustar el ángulo de cierre del arco e

#### ∘ ILS Para obtener la rosca cosmética:

#### Aumente el grosor del alambre en la zona roscada **Ej ió** en la

↗

 $\overline{\mathbb{S}}$ 

- Seleccione el Datum 2 $\sqrt{ }$
- Dibuje una circunferencia  $\sqrt{2}$ concéntrica con la sección del alambre
- $\sqrt{\phantom{a}}$  Haga una extrusión hasta la profundidad de la rosca

![](_page_17_Picture_6.jpeg)

Enunciado

**Estrategia** 

**Ejecución**

Medidas

**Modelo**

Rosca

Conclusiones

#### ◦ │ / Añada la rosca cosmética

- $\sqrt{ }$ Seleccione "rosca cosmética" en el menú de anotaciones
- $\sqrt{ }$ Seleccione la arista inicial<br>del tramo cilíndrico
- Añada los datos de la rosca

![](_page_18_Figure_5.jpeg)

![](_page_18_Figure_6.jpeg)

![](_page_18_Figure_7.jpeg)

Enunciado

**Estrategia** 

**Ej ió Ejecución**

Medidas

**Modelo**

Rosca

Conclusiones

Enunciado**Estrategia Ejecución** Medidas**Modelo**ConclusionesRosca

#### $\widehat{A}$  Añada el chaflán de la rosca cosmética:

**Ej ió** Seleccione el elemento característico "chaflán"

- Seleccione el contorno inicial del barrido
- Complete el resto de parámetros del chaflán

![](_page_19_Figure_6.jpeg)

![](_page_20_Picture_1.jpeg)

![](_page_20_Picture_2.jpeg)

Enunciado **4 Para añadir la rosca geométrica:** 

- Haga el rebaje y el chaflán
- $\zeta \quad | \quad \angle \quad$  Dibuje el perfil de la rosca
	- Dibuje la trayectoria helicoidal cilíndrica
	- Haga el barrido para rellenar el filete
	- Obtenga de forma análoga el filete de la punta

¡Desactive previamente todas las operaciones de la rosca cosmética!

![](_page_21_Figure_8.jpeg)

Ejecución

Medidas

Modelo

**Rosca**

Conclusiones

**Estrategia Ej ió Ejecución**

Medidas

Modelo

**Rosca**

Conclusiones

Enunciado | *A* Haga la base de la rosca:

 $\sqrt{ }$ Seleccione el Datum 2

- Dibuje una circunferencia  $\sqrt{ }$ concéntrica con la sección del alambre
- $\sqrt{ }$  Haga un corte extruido hasta la profundidad de la rosca

![](_page_22_Picture_10.jpeg)

![](_page_23_Figure_1.jpeg)

Enunciado

**Estrategia** 

**Ej ió ecuc n**

Medidas

Modelo

**Rosca**

![](_page_24_Figure_1.jpeg)

**Estrategia** 

**Ejecució n**

Medidas

Modelo

**Rosca**

Conclusiones

Enunciado  $\alpha$  Dibuje el perfil de la rosca geométrica

**Ej ió** Seleccione el alzado como plano de trabajo (Datum 1)

Dibuje el perfil de la rosca  $\sqrt{ }$ 

![](_page_25_Figure_10.jpeg)

Enunciado**Estrategia** 

**Ej ió Ejecución**

Medidas

Modelo

**Rosca**

Conclusiones

#### Dibuje la trayectoria helicoidal

 $\sqrt{ }$  Defina un plano de referencia que contenga al escalón del final de la base de la rosca (Datum 3)

![](_page_26_Picture_74.jpeg)

J Obtenga la circunferencia directriz en el datum 3

![](_page_26_Picture_11.jpeg)

Enunciado**Estrategia** 

**Ej ió ecuc n**

Medidas

Modelo

**Rosca**

Conclusiones

Seleccione el comando de dibujar hélice

 $\sqrt{ }$ 

![](_page_27_Picture_8.jpeg)

#### Complete los parámetros definitorios de la hélice  $\int$

![](_page_27_Figure_10.jpeg)

**Ej ió ecuc n**

Medidas

Modelo

**Rosca**

Conclusiones

Enunciado | 4 Haga un barrido para obtener el filete cilíndrico:

 $\sqrt{}$  Haga un barrido con el perfil de rosca y la trayectoria helicoidal

![](_page_28_Picture_9.jpeg)

Enunciado**Estrategia** 

**Ejecució n**

Medidas

Modelo

**Rosca**

Conclusiones

 $\sqrt{}$ Elimine la rosca sobrante en la salida de rosca

- **Ej ió** Seleccione el datum 3 como plano de trabajo
- Dibuje una circunferencia coincidente con el  $\sqrt{ }$ borde del escalón
- $\sqrt{ }$ Haga un corte extruido de una longitud aproximadamente igual al paso de rosca

![](_page_29_Figure_11.jpeg)

Enunciado**Estrategia n**

Medidas

Modelo

**Rosca**

Conclusiones

#### Obtenga el filete de la punta:

- **Ej ió** Defina un plano de trabajo **Ejecució** paralelo al datum 3 y pasando por el punto final de la hélice cilíndrica (Datum 4) :ilíndrica (Datum<br>Dibuje una
	- $\sqrt{ }$ circunferencia directriz
	- $\sqrt{ }$ Obtenga una hélice cónica

![](_page_30_Figure_10.jpeg)

Enunciado**Estrategia** Ejecución

Medidas

Modelo

**Rosca**

Conclusiones

Obtenga el perfil

Seleccione como plano **Ejecución** de trabajo la cara final del filete cilíndrico (Datum 5)

> Convierta el contorno en entidad de croquis

#### Haga un barrido

![](_page_31_Picture_10.jpeg)

![](_page_31_Picture_11.jpeg)

Enunciado**Estrategia Ejecució n** MedidasModelo**Rosca**

Conclusiones

Es mejor juntar ambas hélices en una curva compleja y hacer un único **Ej ió** barrido para obtener todo el filete de una vez

![](_page_32_Picture_4.jpeg)

Pero, debido a la transición entre el tramo cilíndrico y el cónico, es probable que el sólido del filete no se pueda fusionar con el resto de la pieza

![](_page_32_Picture_6.jpeg)

![](_page_33_Figure_1.jpeg)

Los redondeos se han añadido en operaciones separadas para no sobrecargar el proceso de cálculo

Enunciado

**Estrategia** 

**Ej ió ecuc n**

Medidas

Modelo

**Rosca**

Enunciado**Estrategia** Ejecución MedidasModelo

**Rosca**

Conclusiones

Los redondeos de la zona de transición de los Ejecución **de Salacegia (Condos se han añadido por separado** 

![](_page_34_Figure_5.jpeg)

![](_page_34_Figure_6.jpeg)

![](_page_35_Figure_1.jpeg)

Los redondeos de las crestas no tienen transición, porque no intersectan con otras operaciones

Enunciado

**Estrategia** 

**Ej ió ecuc n**

Medidas

Modelo

**Rosca**

Conclusiones

#### Ejecución

Enunciado**Estrategia Conclusiones** 

Mantenga una de las dos representaciones  $\epsilon$ <sub>jecución</sub> | de la rosca y "suprima" la otra

> Mantenga la rosca cosmética representación simplificada

![](_page_36_Picture_5.jpeg)

Mantenga la rosca geométrica cuando quiera una cuando quiera una representación más real

![](_page_36_Picture_7.jpeg)

# Ejecución

Para suprimir o anular la supresión de cualquier operación del árbol del modelo:

- Seleccione la operación  $\sqrt{ }$ en el árbol del modelo
- Pulse el botón derecho del ratón
- $\sqrt{ }$ Seleccione "Propiedades
- Active o desactive  $\sqrt{ }$ "suprimir"

![](_page_37_Picture_6.jpeg)

G

信

Chat

Rosca

"desactivar supresión"

Enunciado

**Estrategia** 

**Ej ió Ejecución**

**Conclusiones** 

Desactivar supresión

#### **Conclusiones**

![](_page_38_Figure_1.jpeg)

Hay que conocer el detalle de los objetos antes de modelarlos

> ¡En aquellas piezas estándar que aceptan variabilidad, no es sencillo fijar las dimensiones de una pieza particular!

 $2$  La rosca es compleja de modelar

¡La rosca cosmética simplifica el trabajo del diseñador y evita que el ordenador se sobrecargue calculando modelos complejos!

#### **Conclusiones**

Enunciado**Estrategia** Ejecución **Conclusiones**

Asegurar la continuidad de los dos tramos de filete de  $E_{\text{Jecución}}$  rosca es importante pero difícil

> ¡ Se ha recurrido a modificar la longitud del tramo cilíndrico para que sea múltiplo exacto del paso!

Los redondeos complejos deben añadirse al final, porque sobrecargan el cálculo del modelo

Los redondeos complejos deben hacerse "por tramos", para evitar los problemas de cálculo que pueden aparecer en las transiciones entre superficies